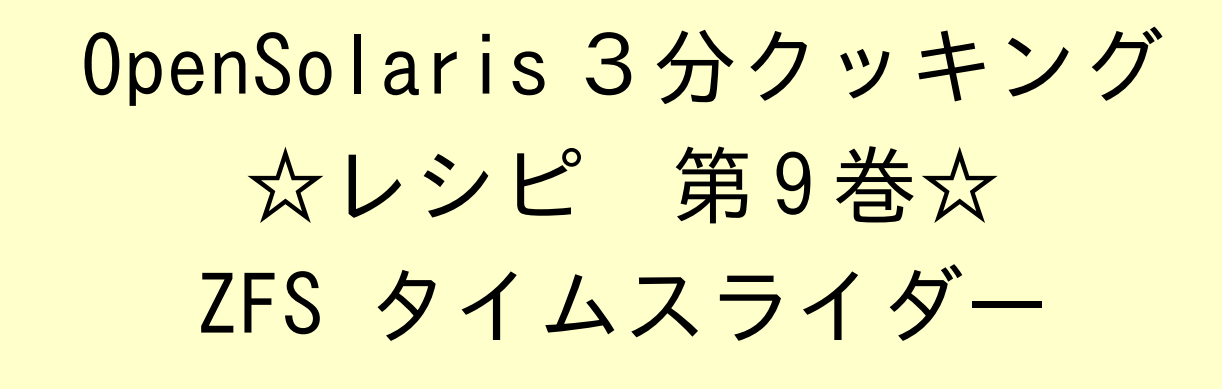

## Solaris 3 分クッキング: ZFS タイムスライダーの紹介

今夜の3分クッキングは、OpenSolaris 2008.11 リリースの新機能として追加された、ZFS タイムスライダー を紹介致します。セミナーでは簡単なデモだけ実演いたします。詳細はこちらのレシピを参照ください。

## タイムスライダーの概要

タイムスライダーは、ZFS ファイルシステムのスナップショットの機能を応用して、自動的にバックアップした ZFS のス ナップショットから GNOME ファイルマネージャを使って簡単に、ファイルを復元させる機能です。

タイムスライダーは、以下の3つのコンポーネントから実現されています。

- ZFS 自動スナップショット SMF (サービス)
- タイムスライダー SMF (サービス)
- GNOME ファイルマネージャの拡張

## タイムスライダーの利用方法

タイムスライダーは、デフォルトではオフになっております。利用するには、システム → システム管理 → タイムスライダー の設定 により、タイムスライダーを "Enable" (利用可) に設定します。

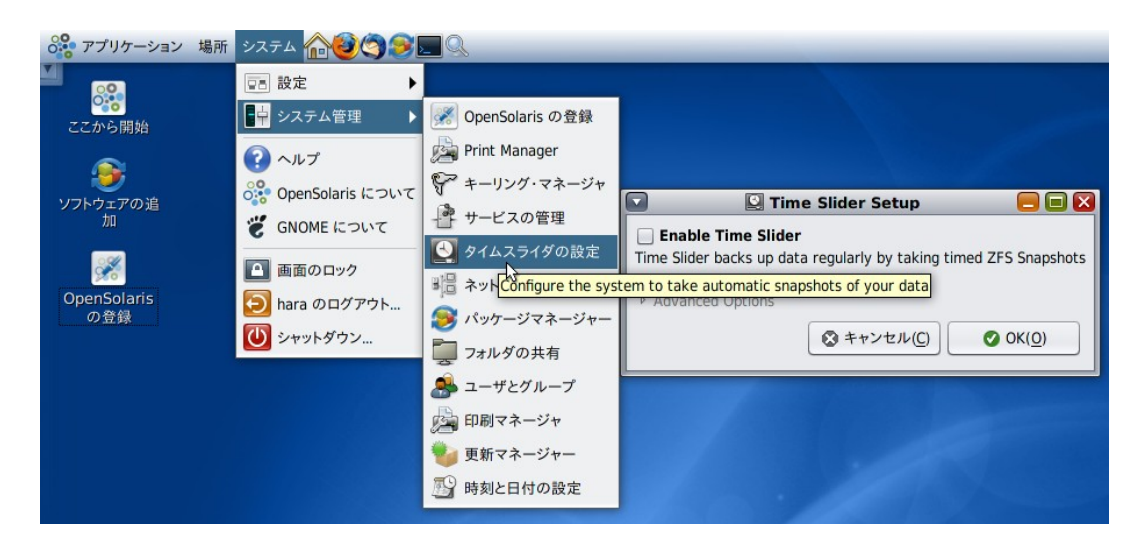

「Enable Time Slider」をチェックし、OK ボタンを押すと、利用可能になります。

GNOME ファイルマネージャから、スナップショットの内容を表示させるには、表示させたいディレクトリから、時計マー クのアイコンをクリックします。

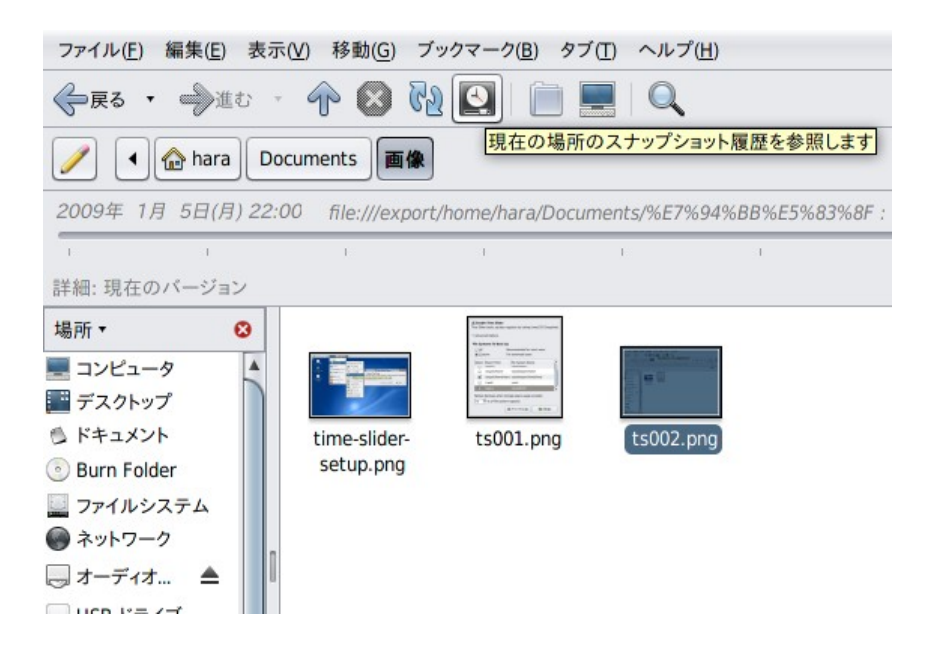

GNOME ファイルマネージャ上に新たなスライダー(タイムスライダー)が表示されます。

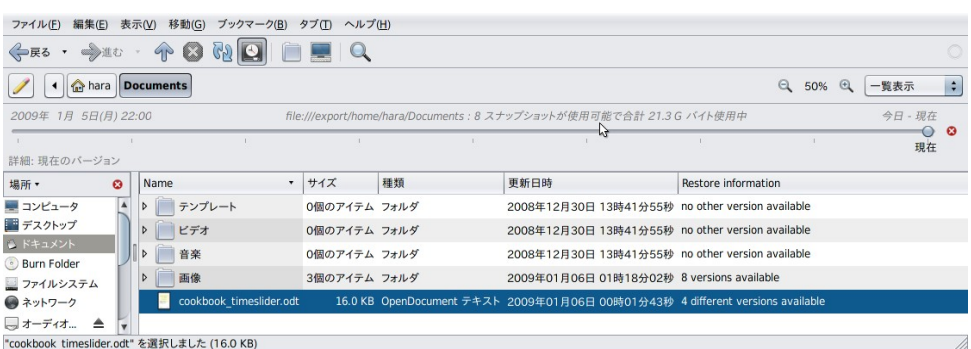

現在は、最新の状態を表しており、タイムスライダーを左に向かってスライドさせると、自動的にバックアップされたスナッ プショットの履歴から、過去の状態のファイルを参照することができます。表示オプションを「一覧表示」にすると、" Restore Information" (復元情報)も一緒に表示されます。

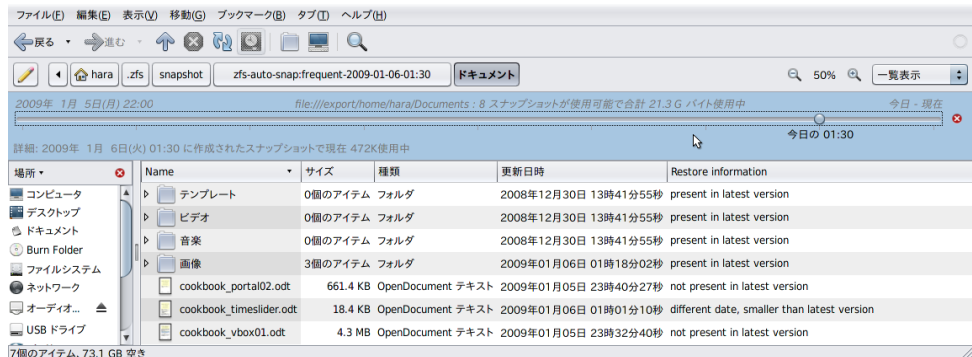

タイムスライダーをスライドして、過去の状態を表示させると、スライダー部分が青く表示され、任意のファイルやディレ クトリを復元可能になります。

ファイルを復元するには、ファイルを選択して、デスクトップエリアにドラッグ&ドロップするか、ファイルを選択した状態 で、マウスの左ボタンを押し、ポップアップされたメニューから「デスクトップに復元する」を選択します。

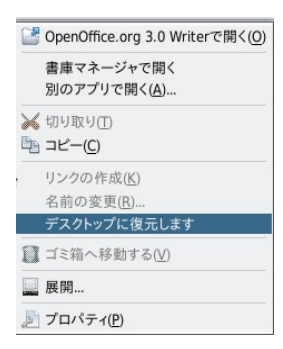

操作はこの通り簡単です。タイムスライダーの特徴としては、保存されているファイルシステム毎のスナップショットから 任意のファイルだけをデスクトップ上に復元することが可能です。

## タイムスライダーのしくみと制限事項など

タイムスライダーを "Enable" にすると、自動スナップショットが起動されます。サービスの確認方法は

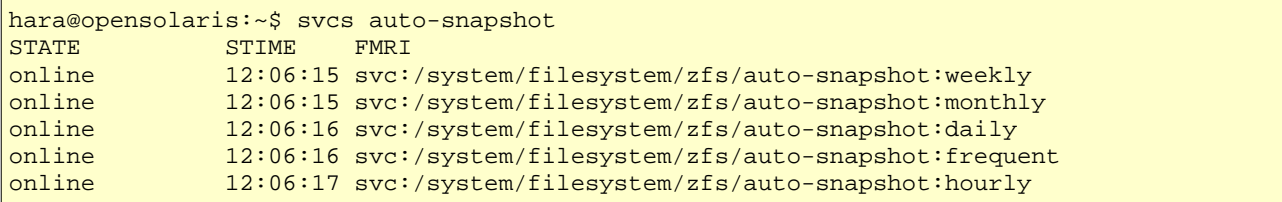

"Frequent" → "Hourly" → "Daily" → "Weekly" → "Monthly" それぞれで監視されており自動的にスナップ ショットをとります、一番頻繁な "Frequent" で、15分間隔でスナップショットを取ります。開始から 1 時間たつと、" Hourly" (時間毎) に取ったスナップショットだけが残り、一番古い " Frequent" のスナップショットは自動的に削除さ れます。同様に一日たつと、"Daily" (日毎) のスナップショットだけが残り、一週間たつと "Weekly" (週毎) 、一ヶ月 たつと "Monthly" (月毎)だけがのこります。つまり現在の状態から、最近の1時間以内は、15分間隔、24 時間以内 は、さらにプラス1時間間隔、一週間以内はプラス日毎、一月以内は週毎のスナップショットだけが自動的に保存され ますが、あるファイルシステムやファイルに対し、すべての履歴が残るわけではないようです。

これらのスナップショットの最適化やクリーンアップは、15 分毎に root 権限のクローンジョブで行われているようです。 hara@opensolaris:~\$ pfexec crontab -e ... 5,20,35,50 \* \* \* \* /usr/lib/time-slider-cleanup -y

システムやファイルシステムの保全やリカバリを目的として使うというより、修正中のファイルを直前の保存より前の状 態に戻したり、うっかり消してしまったファイルを元に戻すためのオプション的な感覚で使った方がよさそうです。

復元ファイルのブラウズ(表示)は、ZFS ファイルシステムのスナップショットの機能を利用して、リードオンリーでマウン トされている各ファイルシステムの .zfs/snapshot 以下を表示しています。

また、自動的にスナップショットを取りつづけるということで、 zfs コマンドで表示されるスナップショットのリストもかな り増えます。

*OpenSolairs Cook Book 3 ZFS TimeSlider*

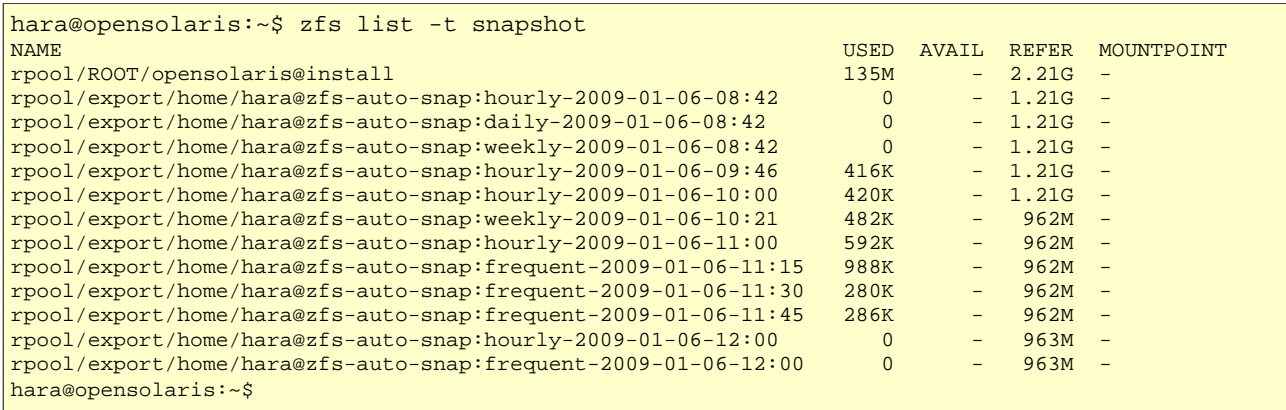

尚、自動的に保管されているスナップショットは、通常の zfs のスナップショットとなんらかわりありませんので、必要で あれば、保管された任意のスナップショットから、ロールバックしたり、クローンの作成も可能です。

さて、自動的にスナップショットを取りつづけるということで、気になるのはそのための容量だと思います。ZFS の特徴 から、一回のスナップショットで大きなディスク容量が必要なわけではありませんが、大きなファイルを頻繁に使ったり でアップデートの差分が大きいとスナップショットも大きくなってしまいます。心配な場合は、タイムスライダーの設定で、 自動スナップショットを行うファイルシステムの範囲や、自動スナップショットで使うファイル容量の%(70%から)の調 整が可能です。設定した容量を越えると、保管された古い自動スナップショットから順番を自動的に削除していきます。

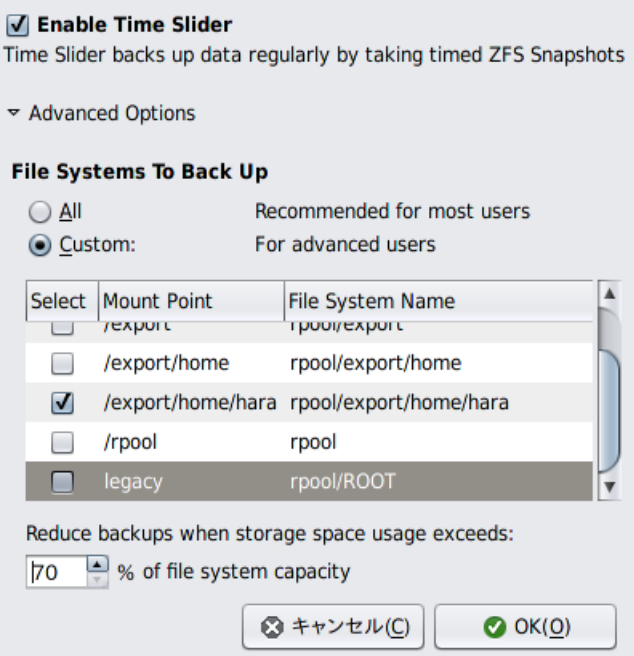

```
どこまで安全か、実際にファイルのアップデートや削除を繰り返してファイルシステムの容量の限度まで試してみました。
結果は、95% を越えようとしたところで、下記のとおり、自動スナップショットがすべて削除されてしまいました。
```

```
Message from syslogd@opensolaris at Mon Jan 5 21:05:55 2009 ... 
opensolaris time-slider-cleanup: [ID 702911 daemon.emerg] rpool is over 95% capacity.
All automatic snapshots were destroyed
```
最後に、現時点の制限事項といいますか、今後の対応予定ですが

- ネットワークファイルシステムへの対応
- リムーバルファイルシステムへの対応

などが予定されているようです。

参考 URL: http://blogs.sun.com/erwann/entry/zfs\_on\_the\_desktop\_zfs

*OpenSolairs Cook Book 4 ZFS TimeSlider*